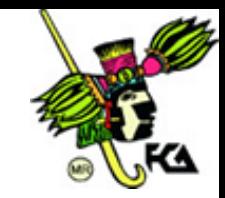

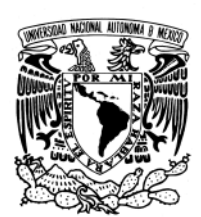

## UNIVERSIDAD NACIONAL AUTÓNOMA DE MÉXICO FACULTAD DE CONTADURÍA Y ADMINISTRACIÓN

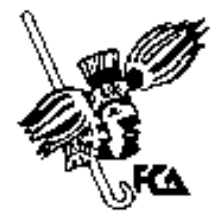

# **Práctica de Base de Datos**

#### 1. Enunciado

Se intenta crear una base de datos que refleje la información que necesita el Hospital Salsipuedes, para organizar sus facturas. El sistema debe distinguir los siguientes datos y restricciones:

- o De Pacientes se requiere registrar un identificador, su nombre, dirección.
- o Para Médicos se requiere registrar un identificador, su nombre, especialidad.
- o De Ingresos se requiere registrar un identificador, su nombre, diagnostico, costo del tratamiento.
- o De las facturas se almacenará el número de historial clínico del paciente, nombre del paciente, diagnostico, fecha de ingreso y cantidad de cada diagnostico, además **Calcular el Total por Paciente**.

#### 2. Elaborar el Diagrama E-R.

(Basarse en los datos de las Tablas: Pacientes, Médicos, Ingresos)

3. Entregar de la aplicación por cada uno de ustedes lo siguiente:

### **Crear las siguientes Vistas por:**

- 1. Pacientes
- 2. Médicos
- 3. Ingresos

Elaborado por L.A. Armando Carlos Rojas Marin

1

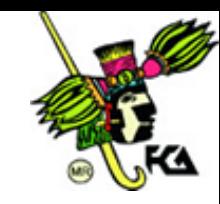

#### **Crear las siguientes Vistas Ordenadas:**

- 1. Médicos por Especialidad
- 2. Pacientes por Diagnóstico
- 3. Gasto Total por Tratamiento
- 4. Gasto Diario por Tratamiento
- 5. Ingreso por fecha
- 6. Datos Personales de los Médicos
- 7. Mostrar el Id\_cliente, el nombre de todos los clientes que sean de Guadalajara o Chiapas.
- 8. Mostrar el Diagnóstico cuyo costo esté entre mayor o igual que 200,000 y menor o igual que 400,000.
- 9. Insertar un nuevo Ingreso.
- 10. Actualizar la cantidad del nuevo ingreso e incrementemos el costo del tratamiento un 10%.
- 11. Borremos el nuevo ingreso.
- 12. Realizar un producto cartesiano de Pacientes con Ingresos.
- 13. Obtener el Id\_historial\_clinico, el nombre del paciente para todas las facturas.
- 14. Obtener el Id\_historial\_clinico, el nombre del paciente para las facturas de la colonia Madrid o Alicante.
- 15. Obtener el Id historial clinico, el nombre del paciente para las facturas realizadas el 30 de marzo de la colonia Madrid.
- 16. Obtener el Id historial clinico, el nombre del paciente, el nombre del diagnóstico y cantidad de los mismos para todas las facturas.

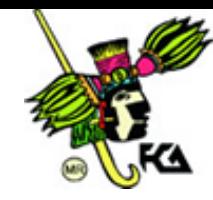

### Tabla Pacientes

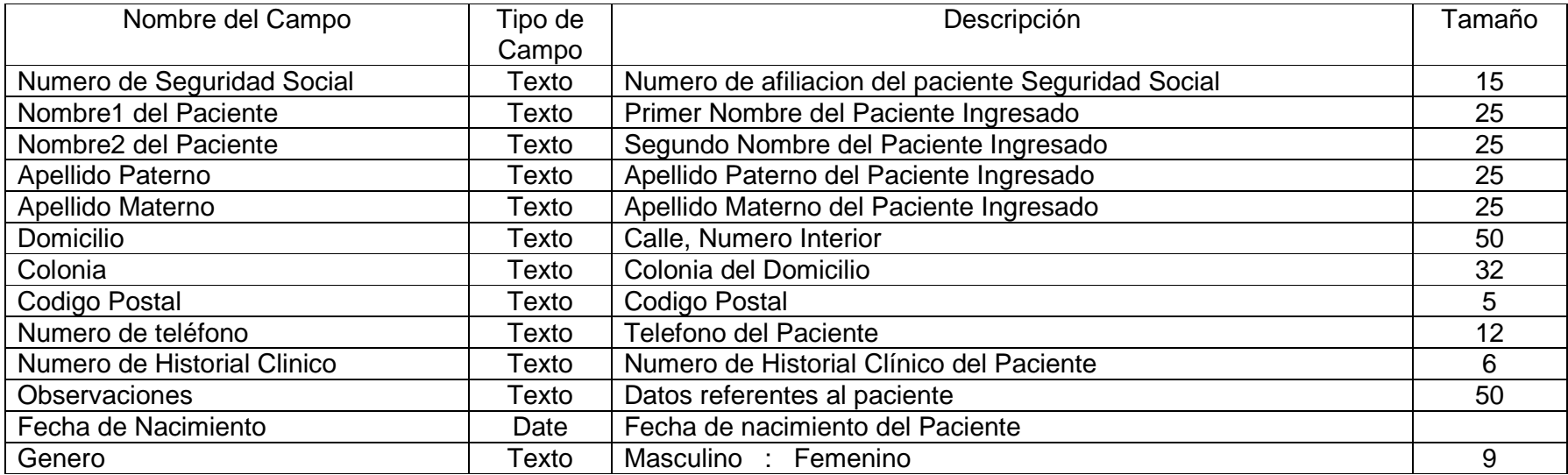

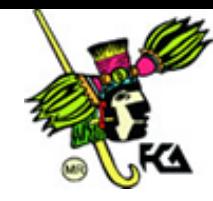

### Tabla Ingresos

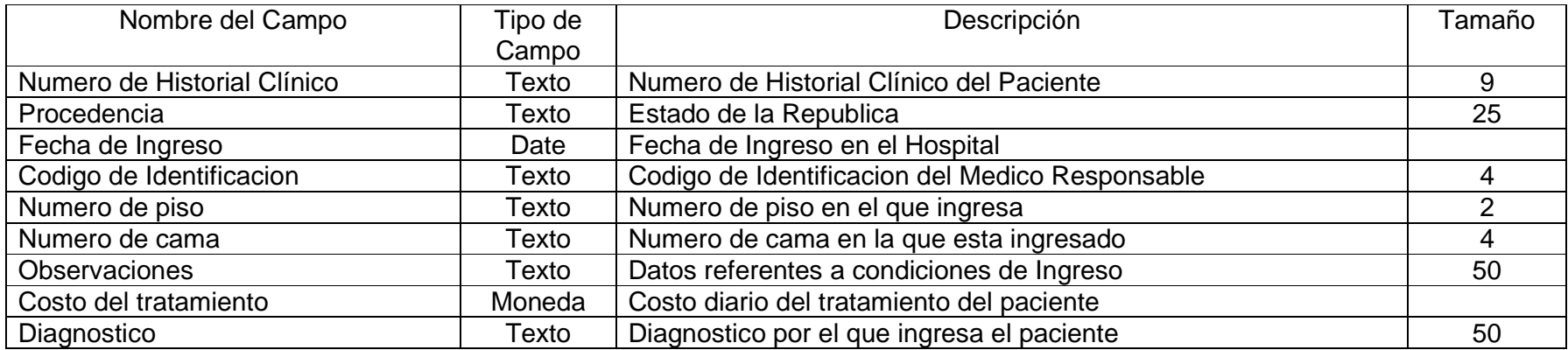

### Tabla Médicos

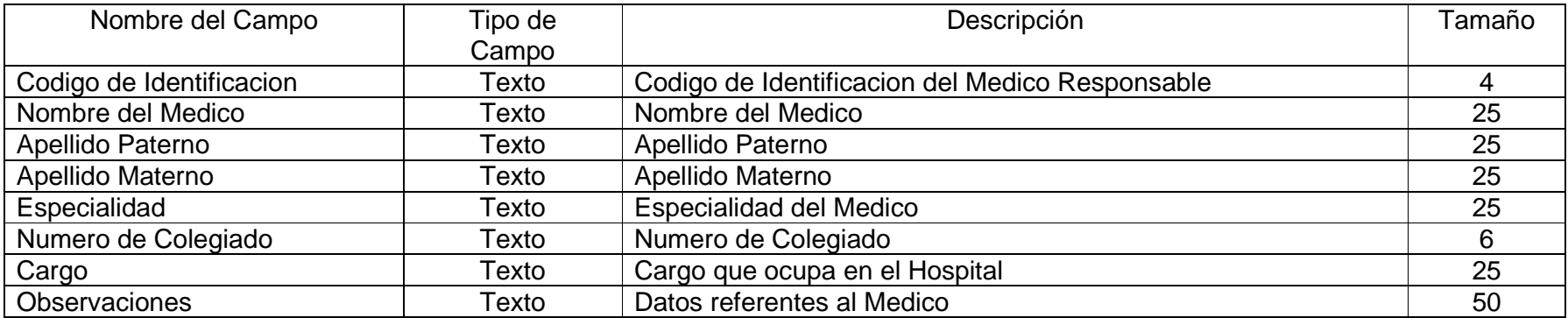

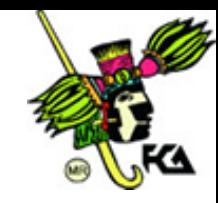

Incluir en las Tablas de la Base de Datos Hospital:

Datos de la Tabla Pacientes

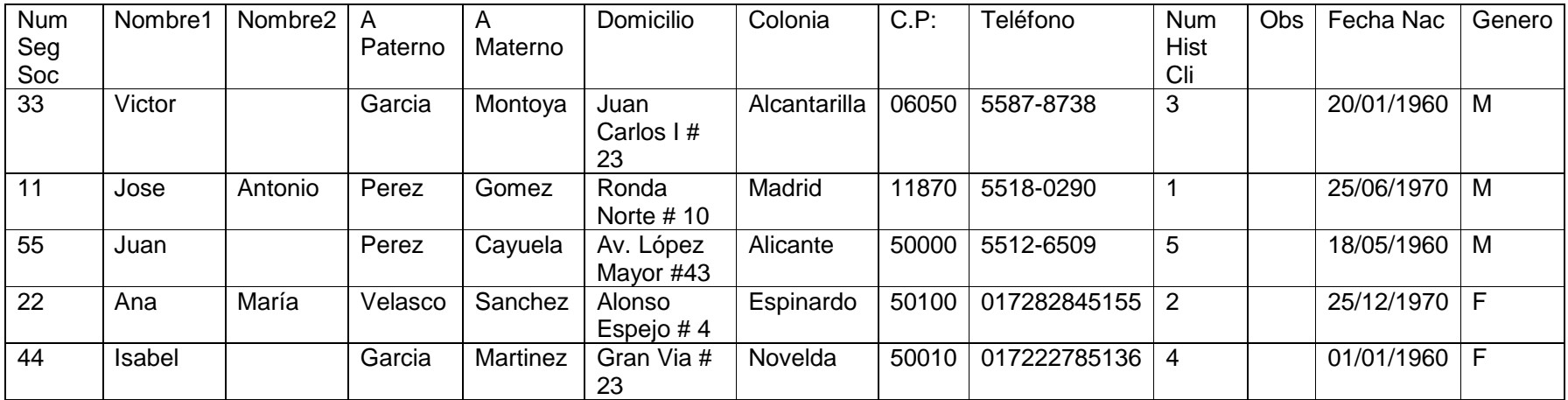

Datos de la Tabla Médicos

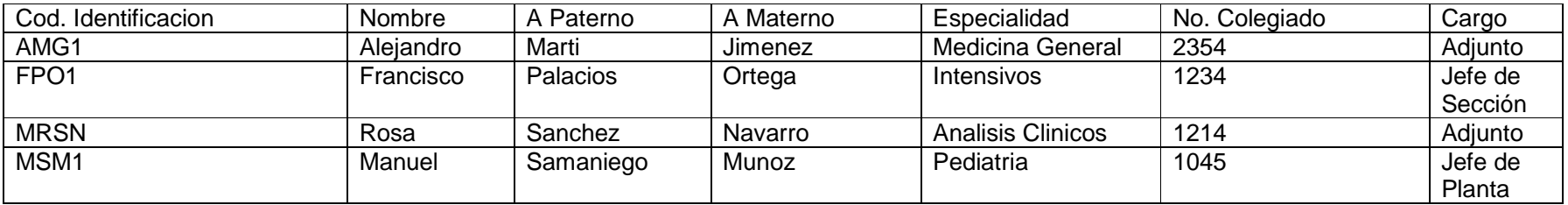

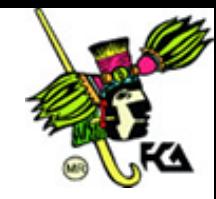

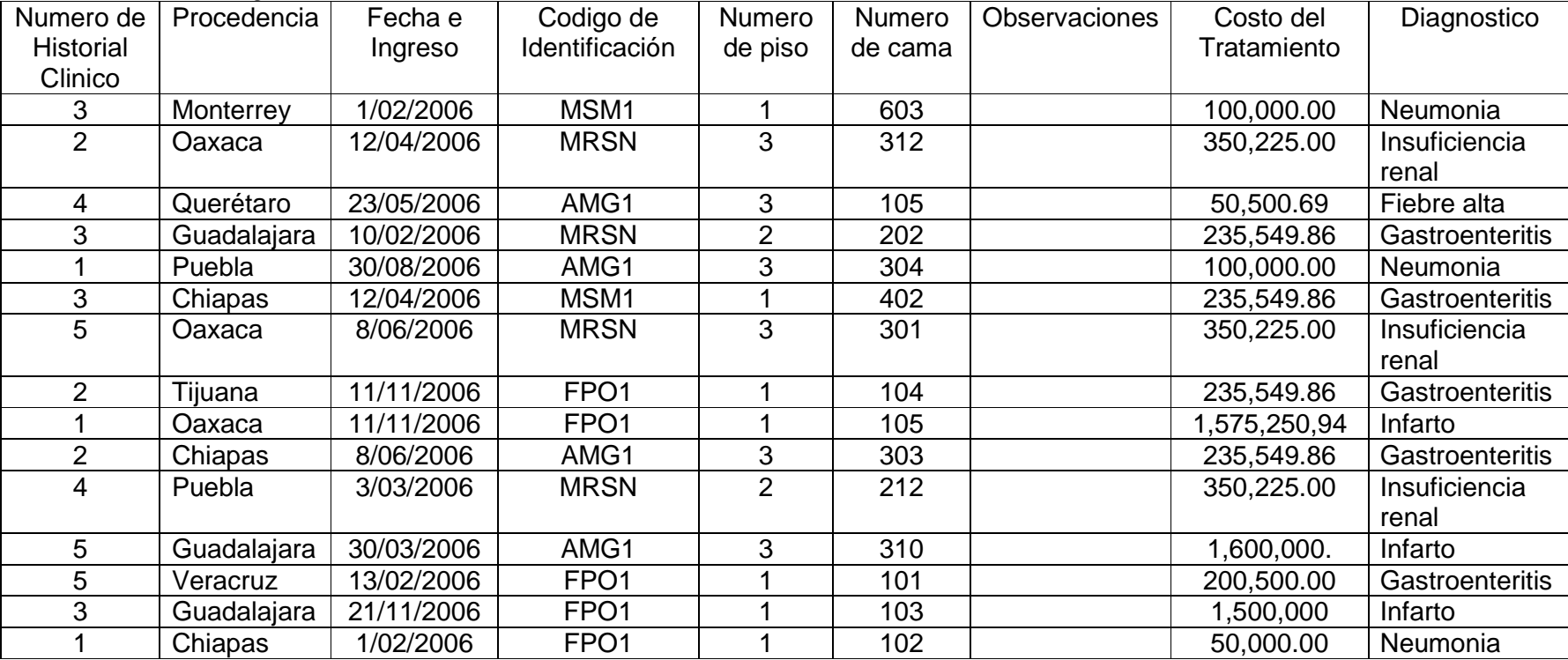

Datos de la Tabla Ingresos

5N Elaborado por L.A. Armando Carlos Rojas Marin